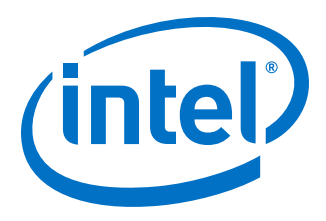

# **MAX 10 Embedded Multipliers User Guide**

*UG-M10DSP 2017.02.21*

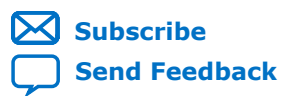

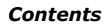

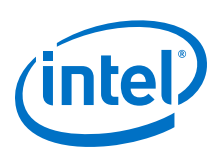

# **Contents**

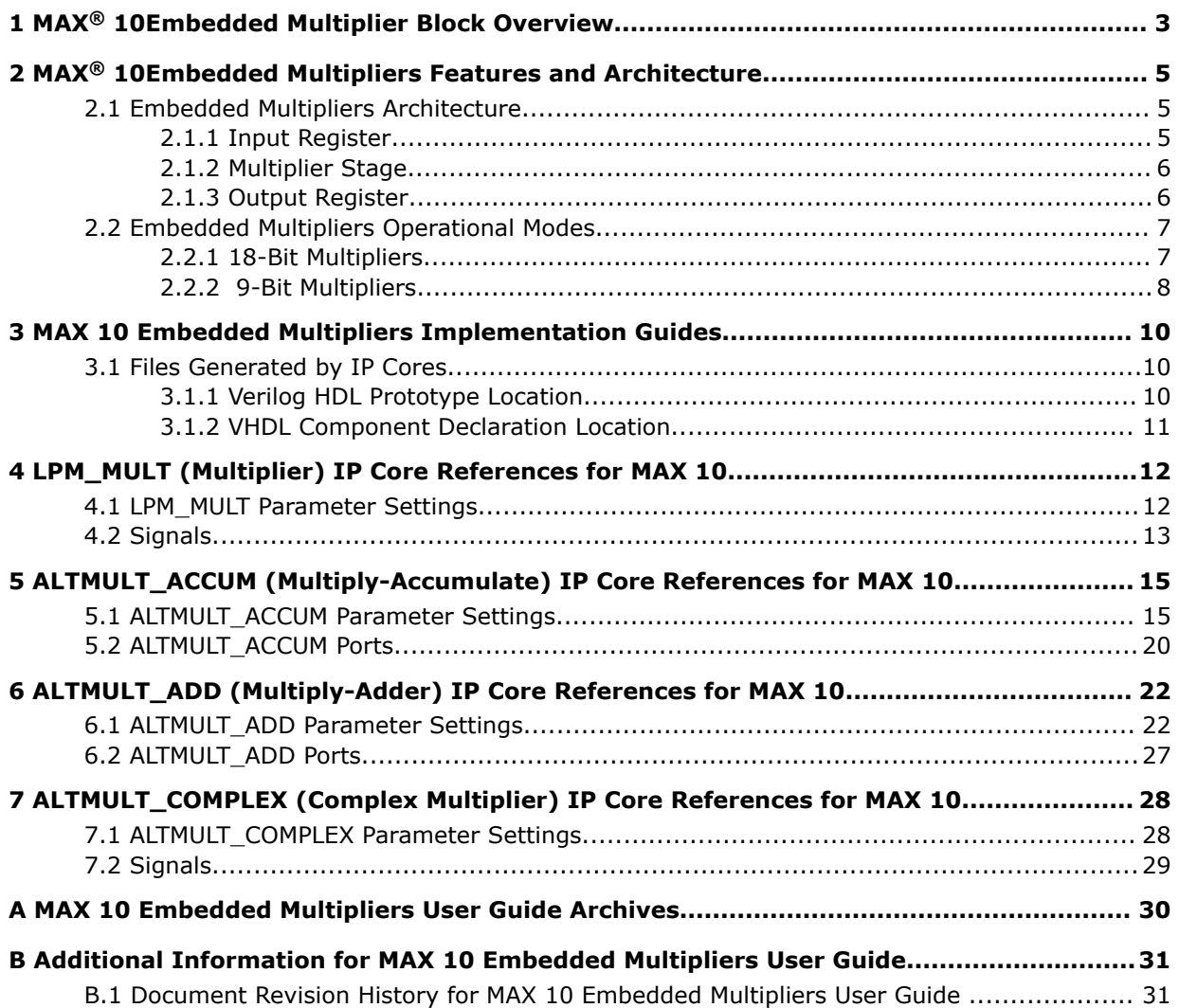

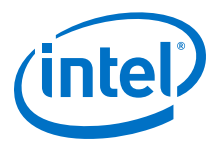

# <span id="page-2-0"></span>**1 MAX® 10Embedded Multiplier Block Overview**

The embedded multiplier is configured as either one  $18 \times 18$  multiplier or two  $9 \times 9$ multipliers. For multiplications greater than  $18 \times 18$ , the Quartus<sup>®</sup> Prime software cascades multiple embedded multiplier blocks together. There are no restrictions on the data width of the multiplier but the greater the data width, the slower the multiplication process.

#### **Figure 1. Embedded Multipliers Arranged in Columns with Adjacent LABS**

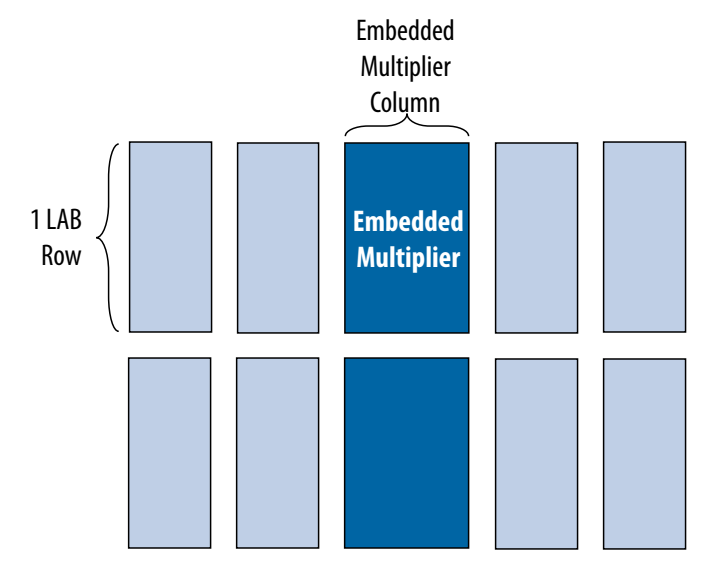

#### **Table 1. Number of Embedded Multipliers in the MAX® 10 Devices**

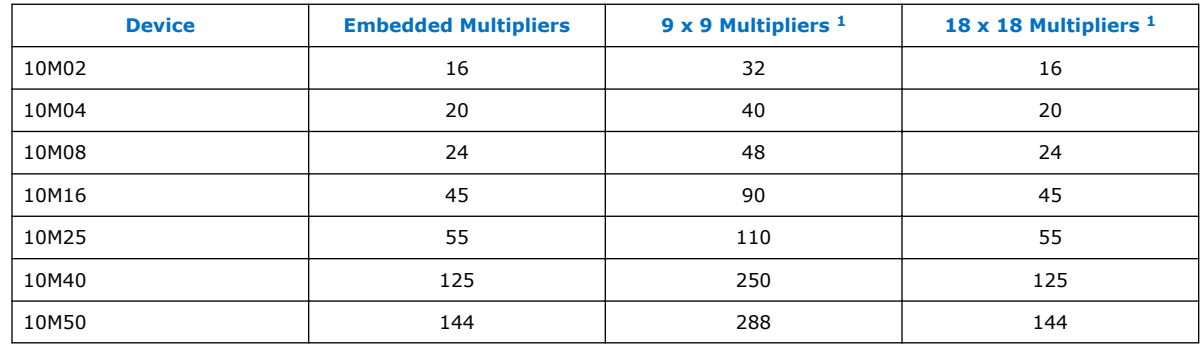

Intel Corporation. All rights reserved. Intel, the Intel logo, Altera, Arria, Cyclone, Enpirion, MAX, Nios, Quartus and Stratix words and logos are trademarks of Intel Corporation or its subsidiaries in the U.S. and/or other countries. Intel warrants performance of its FPGA and semiconductor products to current specifications in accordance with Intel's standard warranty, but reserves the right to make changes to any products and services at any time without notice. Intel assumes no responsibility or liability arising out of the application or use of any information, product, or service described herein except as expressly agreed to in writing by Intel. Intel customers are advised to obtain the latest version of device specifications before relying on any published information and before placing orders for products or services. \*Other names and brands may be claimed as the property of others.

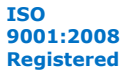

<sup>1</sup> These columns show the number of  $9 \times 9$  or  $18 \times 18$  multipliers for each device. The total number of multipliers for each device is not the sum of all the multipliers.

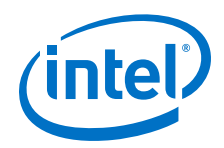

You can implement soft multipliers by using the M9K memory blocks as look-up tables (LUTs). The LUTs contain partial results from multiplying input data with coefficients implementing variable depth and width high-performance soft multipliers for low-cost, high-volume DSP applications. The availability of soft multipliers increases the number of available multipliers in the device.

### **Table 2. Number of Multipliers in the MAX® 10 Devices**

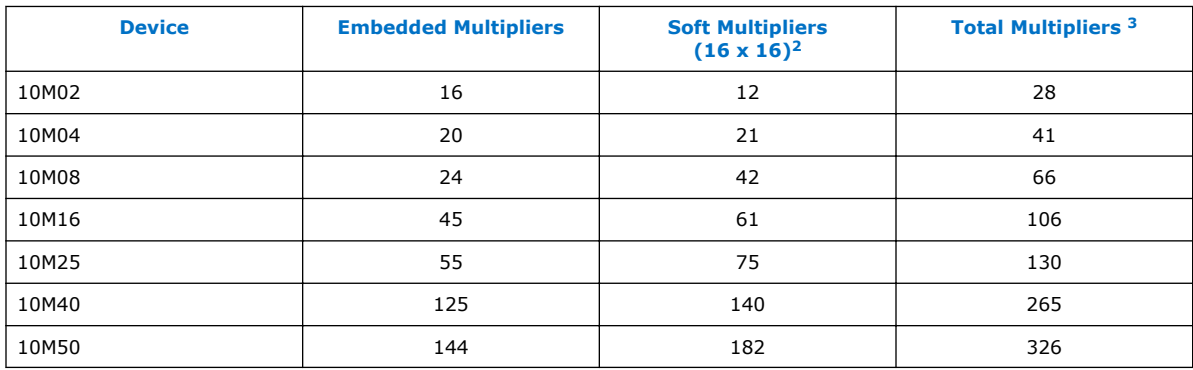

### **Related Links**

[MAX 10 Embedded Multipliers User Guide Archives](#page-29-0) on page 30 Provides a list of user guides for previous versions of the LPM\_MULT, ALTMULT\_ACCUM, ALTMULT\_ADD, and ALTMULT\_COMPLEX IP cores.

<sup>2</sup> Soft multipliers are implemented in sum of multiplication mode. M9K memory blocks are configured with 18-bit data widths to support 16-bit coefficients. The sum of the coefficients requires 18-bits of resolution to account for overflow.

<sup>3</sup> The total number of multipliers may vary, depending on the multiplier mode you use.

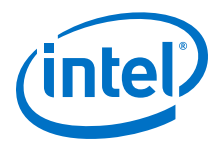

# <span id="page-4-0"></span>**2 MAX® 10Embedded Multipliers Features and Architecture**

Each embedded multiplier consists of three elements. Depending on the application needs, you can use an embedded multiplier block in one of two operational modes.

### **2.1 Embedded Multipliers Architecture**

Each embedded multiplier consists of the following elements:

- Multiplier stage
- Input and output registers
- Input and output interfaces

#### **Figure 2. Multiplier Block Architecture**

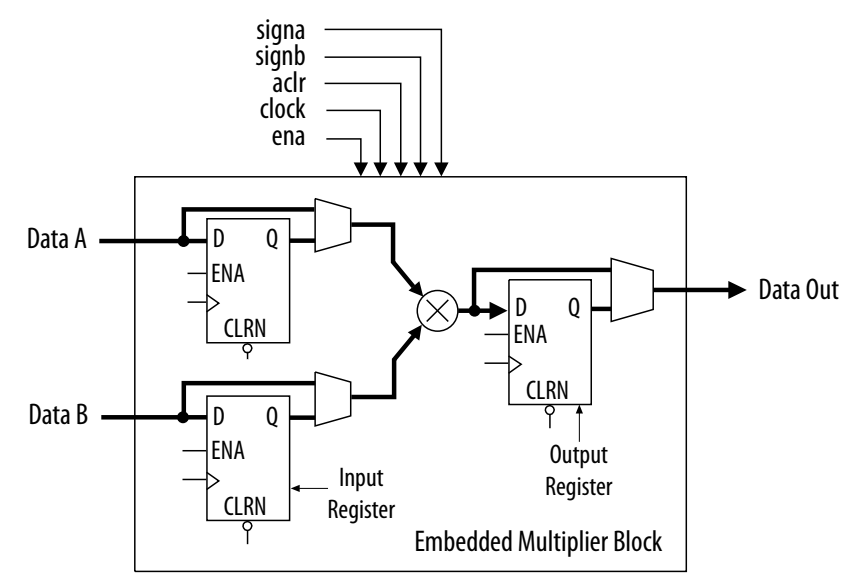

### **2.1.1 Input Register**

Depending on the operational mode of the multiplier, you can send each multiplier input signal into either one of the following:

- An input register
- The multiplier in 9- or 18-bit sections

Intel Corporation. All rights reserved. Intel, the Intel logo, Altera, Arria, Cyclone, Enpirion, MAX, Nios, Quartus and Stratix words and logos are trademarks of Intel Corporation or its subsidiaries in the U.S. and/or other countries. Intel warrants performance of its FPGA and semiconductor products to current specifications in accordance with Intel's standard warranty, but reserves the right to make changes to any products and services at any time without notice. Intel assumes no responsibility or liability arising out of the application or use of any information, product, or service described herein except as expressly agreed to in writing by Intel. Intel customers are advised to obtain the latest version of device specifications before relying on any published information and before placing orders for products or services. \*Other names and brands may be claimed as the property of others.

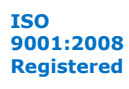

<span id="page-5-0"></span>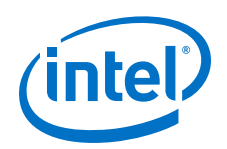

Each multiplier input signal can be sent through a register independently of other input signals. For example, you can send the multiplier Data A signal through a register and send the Data B signal directly to the multiplier.

The following control signals are available to each input register in the embedded multiplier:

- Clock
- Clock enable
- Asynchronous clear

All input and output registers in a single embedded multiplier are fed by the same clock, clock enable, and asynchronous clear signals.

### **2.1.2 Multiplier Stage**

The multiplier stage of an embedded multiplier block supports 9  $\times$  9 or 18  $\times$  18 multipliers and other multipliers in between these configurations. Depending on the data width or operational mode of the multiplier, a single embedded multiplier can perform one or two multiplications in parallel.

Each multiplier operand is a unique signed or unsigned number. Two signals, signa and signb, control an input of a multiplier and determine if the value is signed or unsigned. If the signa signal is high, the Data A operand is a signed number. If the signa signal is low, the Data A operand is an unsigned number.

The following table lists the sign of the multiplication results for the various operand sign representations. The results of the multiplication are signed if any one of the operands is a signed value.

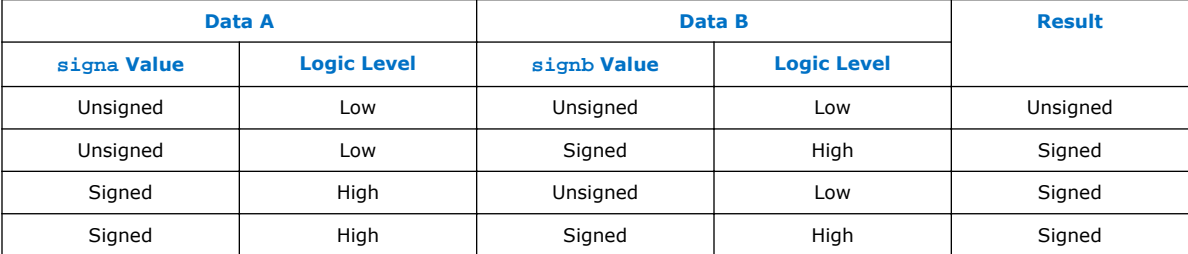

You can dynamically change the signa and signb signals to modify the sign representation of the input operands at run time. You can send the signa and signb signals through a dedicated input register. The multiplier offers full precision, regardless of the sign representation.

When the signa and signb signals are unused, the Quartus Prime software sets the multiplier to perform unsigned multiplication by default.

### **2.1.3 Output Register**

You can register the embedded multiplier output using output registers in either 18- or 36-bit sections. This depends on the operational mode of the multiplier. The following control signals are available for each output register in the embedded multiplier:

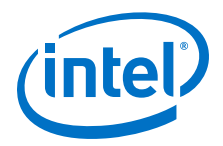

- <span id="page-6-0"></span>• Clock
- Clock enable
- Asynchronous clear

All input and output registers in a single embedded multiplier are fed by the same clock, clock enable, and asynchronous clear signals.

### **2.2 Embedded Multipliers Operational Modes**

You can use an embedded multiplier block in one of two operational modes, depending on the application needs:

- One 18-bit x 18-bit multiplier
- Up to two 9-bit x 9-bit independent multipliers

You can also use embedded multipliers of the MAX<sup>®</sup> 10 devices to implement multiplier adder and multiplier accumulator functions. The multiplier portion of the function is implemented using embedded multipliers. The adder or accumulator function is implemented in logic elements (LEs).

### **2.2.1 18-Bit Multipliers**

You can configure each embedded multiplier to support a single  $18 \times 18$  multiplier for input widths of 10 to 18 bits.

The following figure shows the embedded multiplier configured to support an 18-bit multiplier.

<span id="page-7-0"></span>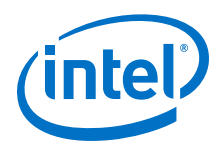

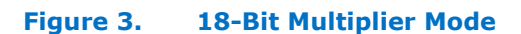

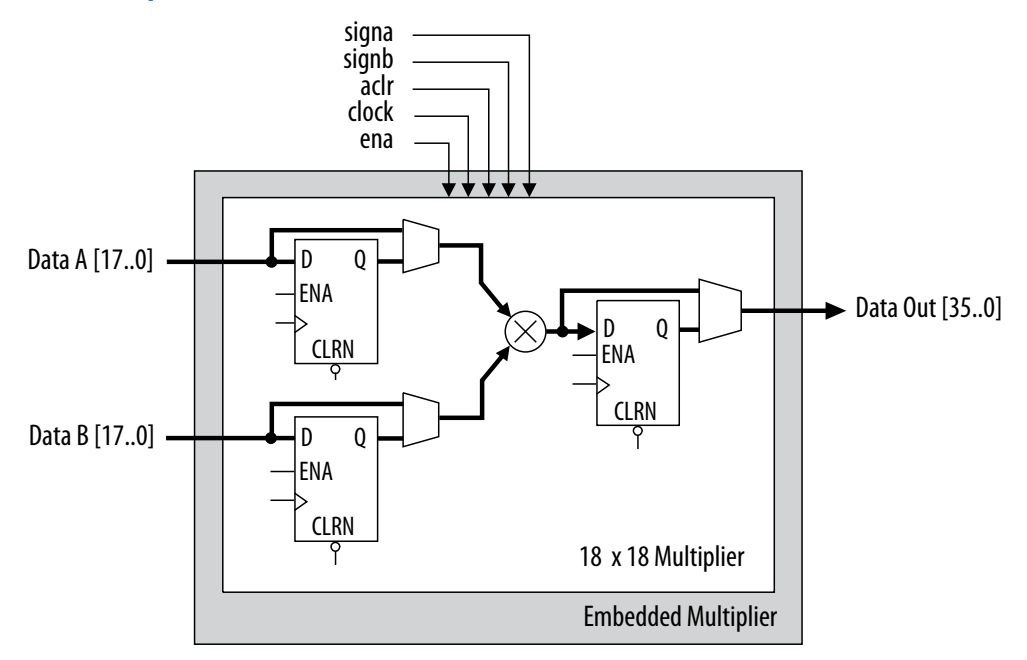

All 18-bit multiplier inputs and results are independently sent through registers. The multiplier inputs can accept signed integers, unsigned integers, or a combination of both. Also, you can dynamically change the signa and signb signals and send these signals through dedicated input registers.

### **2.2.2 9-Bit Multipliers**

You can configure each embedded multiplier to support two 9  $\times$  9 independent multipliers for input widths of up to 9 bits.

The following figure shows the embedded multiplier configured to support two 9-bit multipliers.

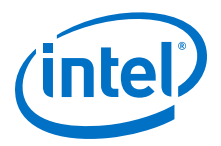

#### **Figure 4. 9-Bit Multiplier Mode**

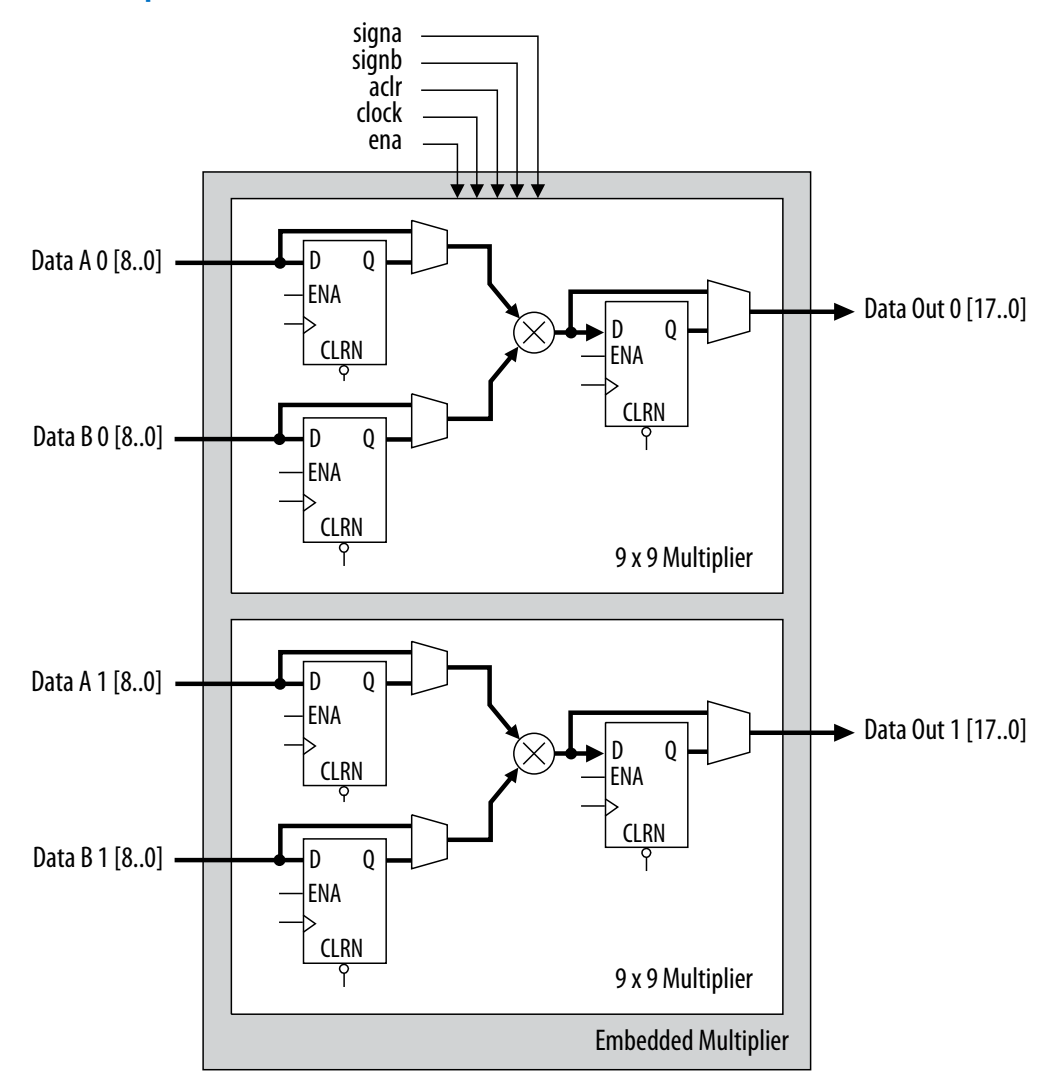

All 9-bit multiplier inputs and results are independently sent through registers. The multiplier inputs can accept signed integers, unsigned integers, or a combination of both.

Each embedded multiplier block has only one signa and one signb signal to control the sign representation of the input data to the block. If the embedded multiplier block has two 9  $\times$  9 multipliers the following applies:

- The Data A input of both multipliers share the same signa signal
- The Data B input of both multipliers share the same signb signal

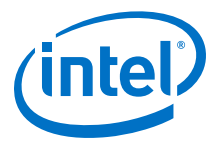

# <span id="page-9-0"></span>**3 MAX 10 Embedded Multipliers Implementation Guides**

The Quartus Prime software contains tools for you to create and compile your design, and configure your device.

You can prepare for device migration, set pin assignments, define placement restrictions, setup timing constraints, and customize IP cores using the Quartus Prime software.

#### **Related Links**

- [Introduction to Intel FPGA IP Cores](https://documentation.altera.com/#/link/mwh1409960636914/mwh1409958250601/en-us) Provides general information about all Intel FPGA IP cores, including parameterizing, generating, upgrading, and simulating IP cores.
- [Creating Version-Independent IP and Qsys Simulation Scripts](https://documentation.altera.com/#/link/mwh1409960636914/mwh1409958301774/en-us) Create simulation scripts that do not require manual updates for software or IP version upgrades.
- [Project Management Best Practices](https://documentation.altera.com/#/link/mwh1409960181641/esc1444754592005/en-us) Guidelines for efficient management and portability of your project and IP files.

### **3.1 Files Generated by IP Cores**

The following integer arithmetic IP cores use the MAX 10 device embedded multipliers block:

- LPM\_MULT
- ALTMULT ACCUM (MAC)
- ALTMULT\_ADD
- ALTMULT\_COMPLEX

### **3.1.1 Verilog HDL Prototype Location**

You can view the Verilog HDL prototype for the IP cores in the following Verilog Design Files (**.v**):

#### **Table 3. Verilog HDL Prototype Location**

| <b>Integer Arithmetic</b><br><b>Megafunctions</b> | <b>Directory</b>                                                             | <b>Verilog Design File (.v)</b> |
|---------------------------------------------------|------------------------------------------------------------------------------|---------------------------------|
| LPM MULT                                          | <quartus directory="" installation="" prime="">\eda<br/>\synthesis</quartus> | lpm.v                           |
| ALTMULT ACCUM<br>ALTMULT ADD<br>ALTMULT COMPLEX   | <quartus directory="" installation="" prime="">\eda<br/>\synthesis</quartus> | altera mf.v                     |

Intel Corporation. All rights reserved. Intel, the Intel logo, Altera, Arria, Cyclone, Enpirion, MAX, Nios, Quartus and Stratix words and logos are trademarks of Intel Corporation or its subsidiaries in the U.S. and/or other countries. Intel warrants performance of its FPGA and semiconductor products to current specifications in accordance with Intel's standard warranty, but reserves the right to make changes to any products and services at any time without notice. Intel assumes no responsibility or liability arising out of the application or use of any information, product, or service described herein except as expressly agreed to in writing by Intel. Intel customers are advised to obtain the latest version of device specifications before relying on any published information and before placing orders for products or services. \*Other names and brands may be claimed as the property of others.

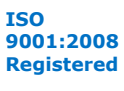

# <span id="page-10-0"></span>**3.1.2 VHDL Component Declaration Location**

You can view the VHDL component declaration for the IP cores in the following VHDL Design Files (**.vhd**):

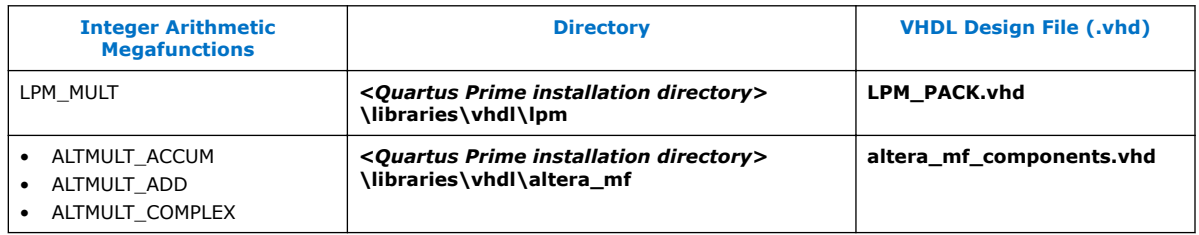

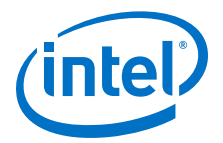

# <span id="page-11-0"></span>**4 LPM\_MULT (Multiplier) IP Core References for MAX 10**

### **4.1 LPM\_MULT Parameter Settings**

There are three groups of options: **General**, **General2**, and **Pipeling**.

#### **Table 4. LPM\_MULT Parameters - General**

This table lists the IP core parameters applicable to MAX 10 devices.

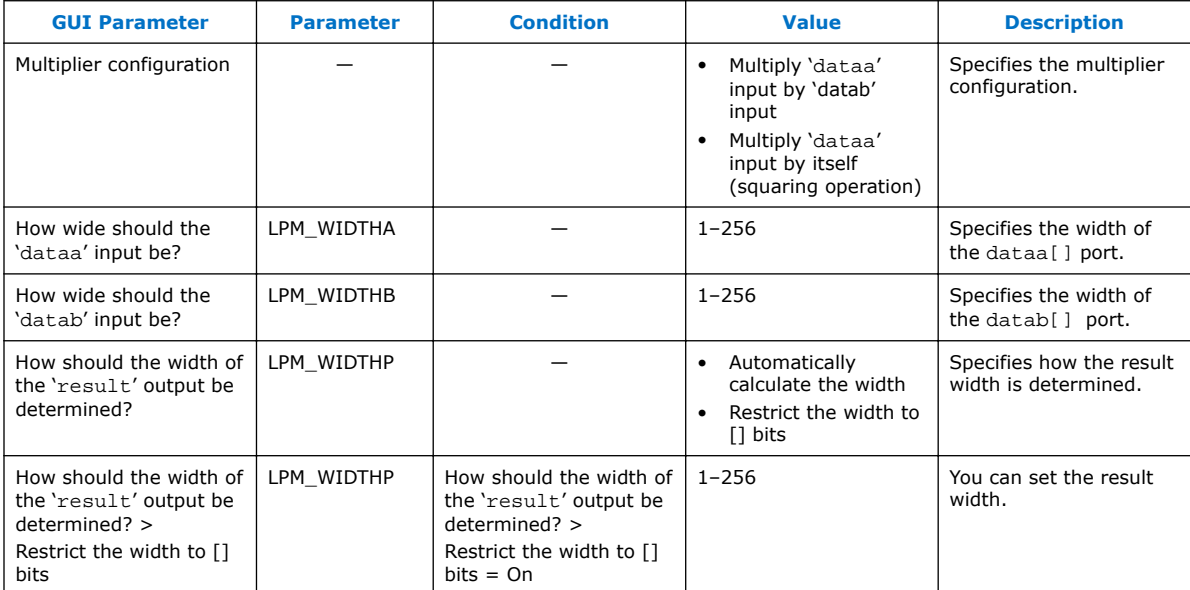

#### **Table 5. LPM\_MULT Parameters - General2**

Intel Corporation. All rights reserved. Intel, the Intel logo, Altera, Arria, Cyclone, Enpirion, MAX, Nios, Quartus and Stratix words and logos are trademarks of Intel Corporation or its subsidiaries in the U.S. and/or other countries. Intel warrants performance of its FPGA and semiconductor products to current specifications in accordance with Intel's standard warranty, but reserves the right to make changes to any products and services at any time without notice. Intel assumes no responsibility or liability arising out of the application or use of any information, product, or service described herein except as expressly agreed to in writing by Intel. Intel customers are advised to obtain the latest version of device specifications before relying on any published information and before placing orders for products or services. \*Other names and brands may be claimed as the property of others.

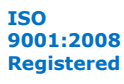

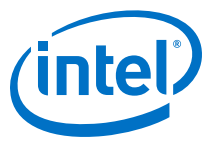

<span id="page-12-0"></span>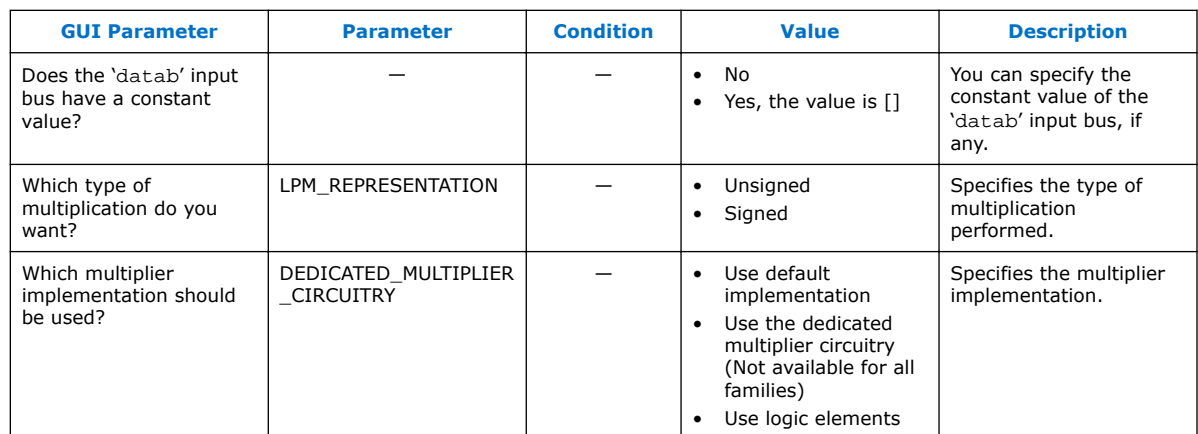

### **Table 6. LPM\_MULT Parameters - Pipeling**

This table lists the IP core parameters applicable to MAX 10 devices.

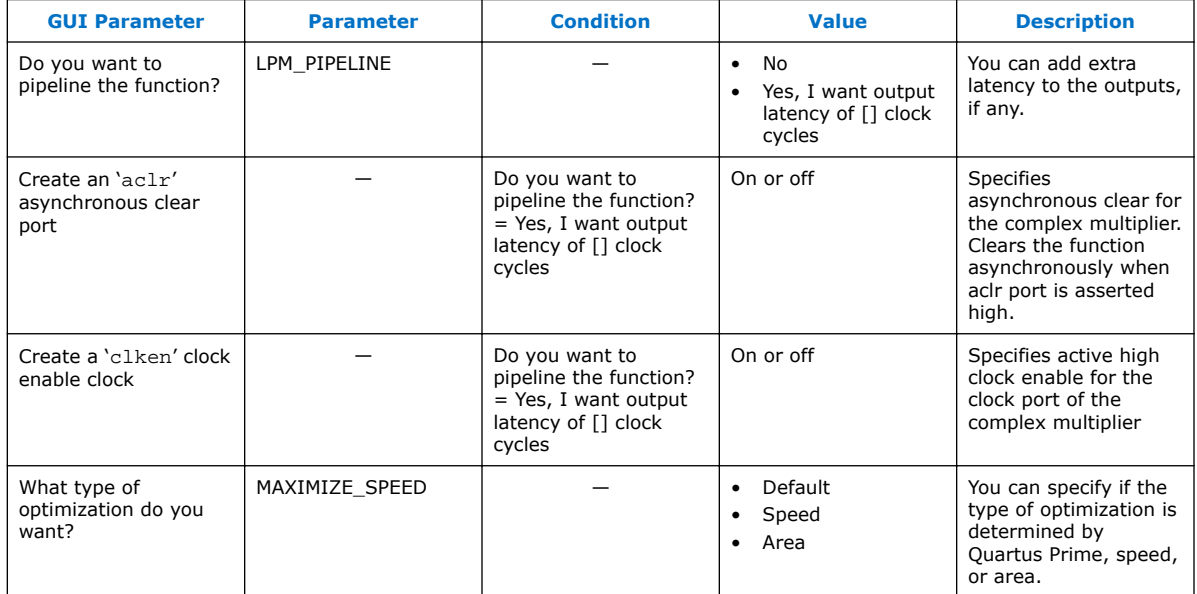

# **4.2 Signals**

### **Table 7. LPM\_MULT Input Signals**

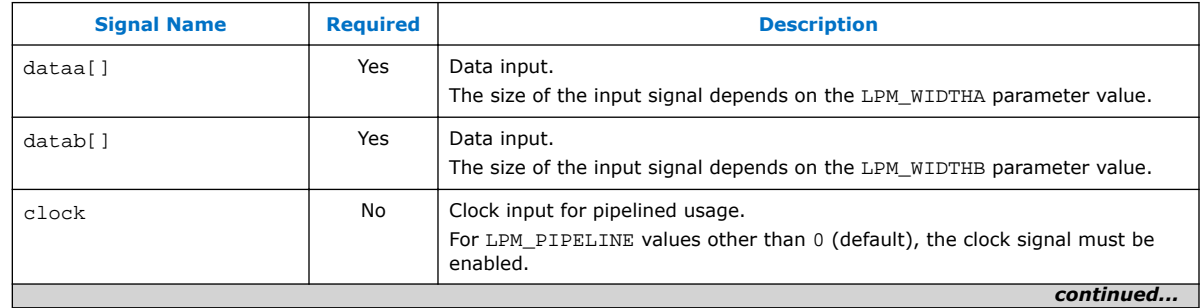

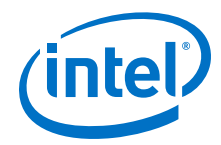

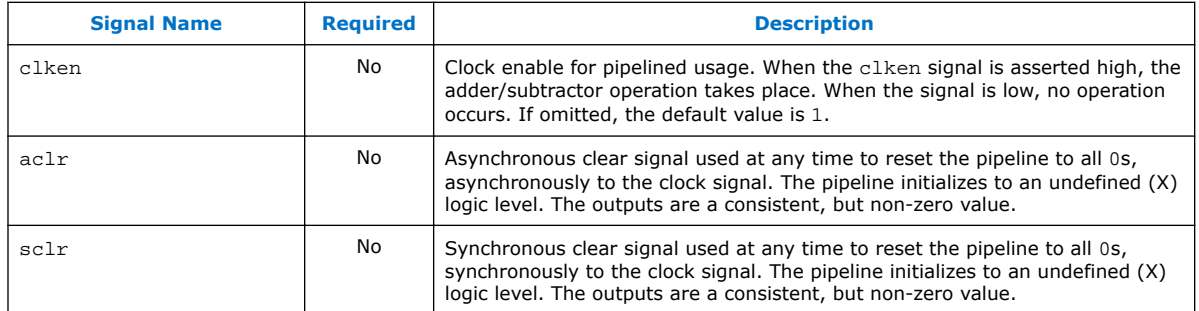

### **Table 8. LPM\_MULT Output signals**

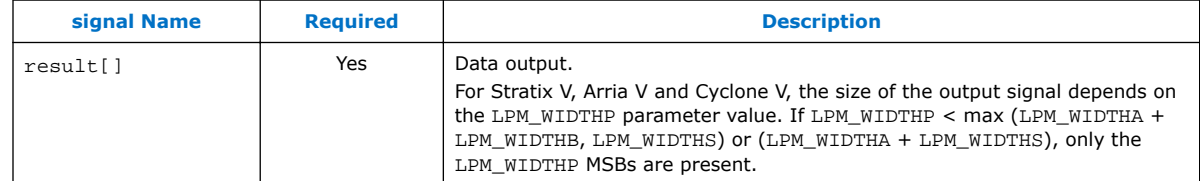

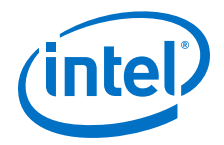

# <span id="page-14-0"></span>**5 ALTMULT\_ACCUM (Multiply-Accumulate) IP Core References for MAX 10**

### **5.1 ALTMULT\_ACCUM Parameter Settings**

There are four groups of options: **General**, **Extra Modes**, **Multipliers**, and **Accumulator**.

#### **Table 9. ALTMULT\_ACCUM Parameters - General**

**GUI Parameter Parameter Condition Value Description** What is the number of multipliers? NUMBER\_OF\_MULTIPL IERS 1 By default, only 1 multiplier is supported. All multipliers have similar configurations — Ry default all response to the contract of the policy of the policy of the policy of the policy of the policy of the policy of the policy of the policy of the policy of the policy of the policy of the policy of the polic multipliers have similar configurations How wide should the A input buses be? WIDTH A  $\vert$  1–256 Specifies the width of A input buses. How wide should the B input buses be? WIDTH\_B  $1-256$  Specifies the width of B input buses. How wide should the 'result' output bus be? WIDTH\_RESULT  $\begin{vmatrix} 1 & -256 \\ -1 & -256 \end{vmatrix}$  Specifies the width of 'result' output bus. Create a 4th asynchronous clear input option On or Off Turn on this option if you want to create a 4<sup>th</sup> asynchronous clear input option. Create an associated clock enable for each clock On or Off Turn on this option if you want to create an associated clock enable for each clock. What is the representation format for A inputs? REPRESENTATION\_A  $\parallel$   $\parallel$  Signed • Unsigned • Variable Specifies the representation format for A inputs. 'signa' input controls the sign (1 signed/0 unsigned) PORT SIGNA | Input Representation > What is the representation format for A inputs?  $=$ Variable More Options | High 'signa' input indicates signed and low 'signa' input indicates unsigned. Register 'signa' input  $\begin{vmatrix} - & 0 \\ 0 & - \end{vmatrix}$  Input Representation > More Options On or Off Turn on this option if you want to enable the register of 'signa' input *continued...* 

This table lists the IP core parameters applicable to MAX 10 devices.

Intel Corporation. All rights reserved. Intel, the Intel logo, Altera, Arria, Cyclone, Enpirion, MAX, Nios, Quartus and Stratix words and logos are trademarks of Intel Corporation or its subsidiaries in the U.S. and/or other countries. Intel warrants performance of its FPGA and semiconductor products to current specifications in accordance with Intel's standard warranty, but reserves the right to make changes to any products and services at any time without notice. Intel assumes no responsibility or liability arising out of the application or use of any information, product, or service described herein except as expressly agreed to in writing by Intel. Intel customers are advised to obtain the latest version of device specifications before relying on any published information and before placing orders for products or services.

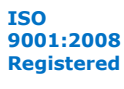

\*Other names and brands may be claimed as the property of others.

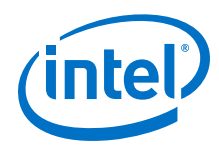

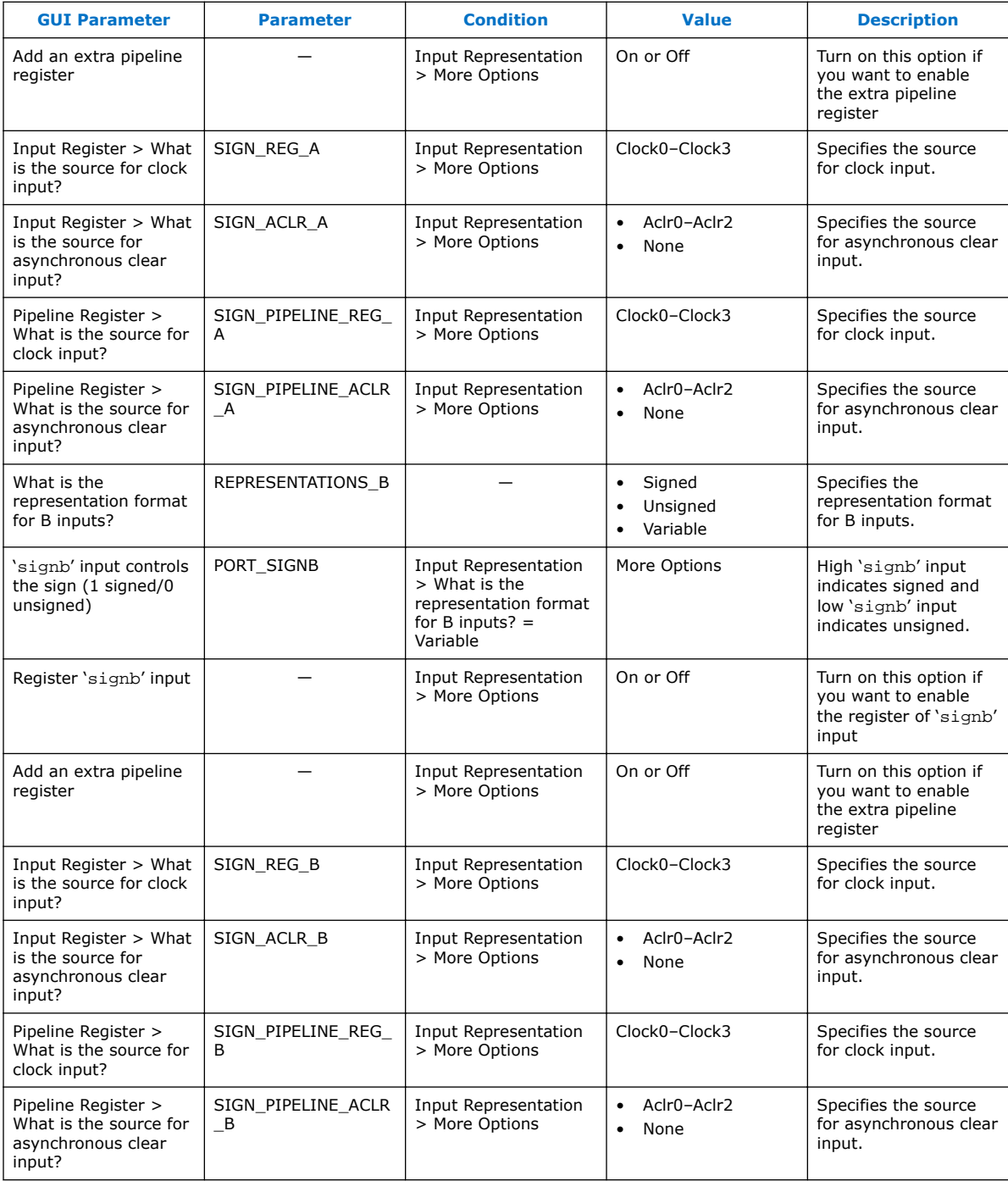

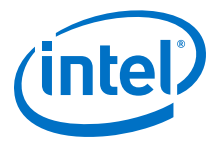

### **Table 10. ALTMULT\_ACCUM Parameters - Extra Modes**

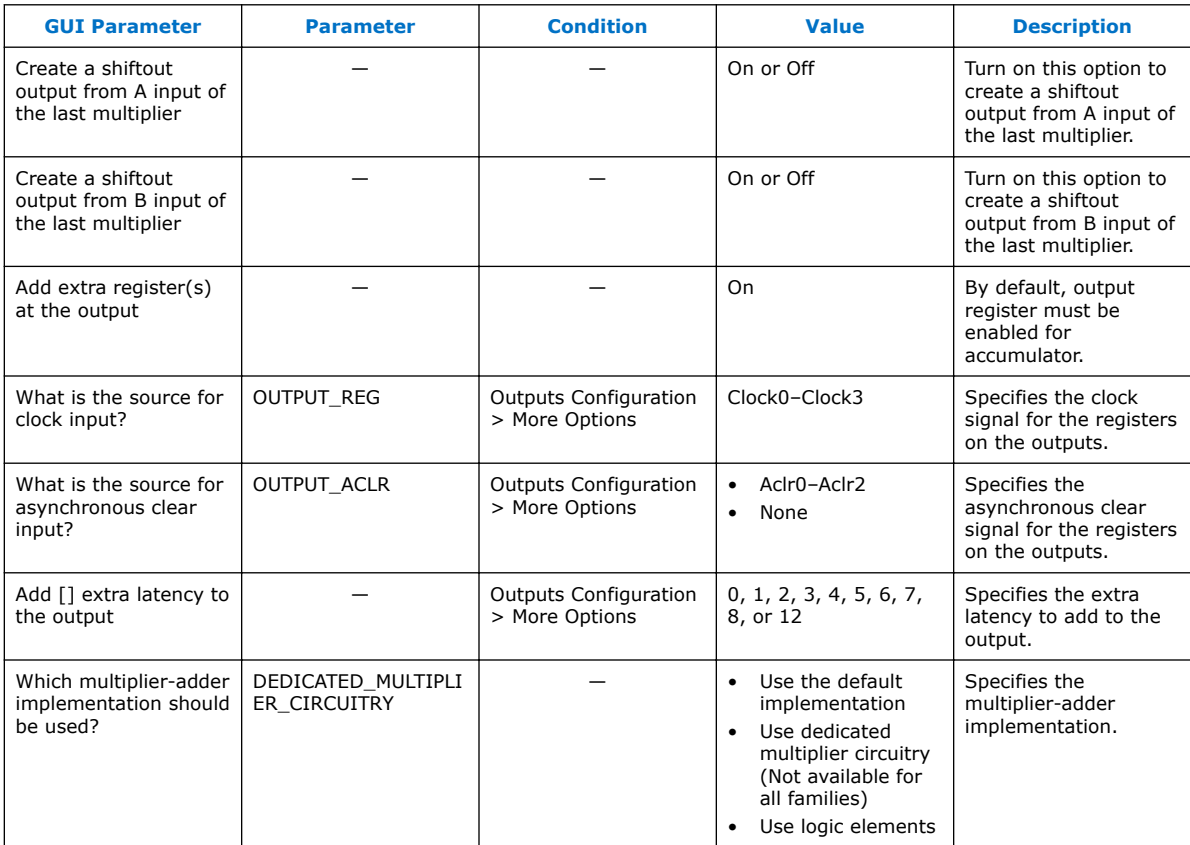

### **Table 11. ALTMULT\_ACCUM Parameters - Multipliers**

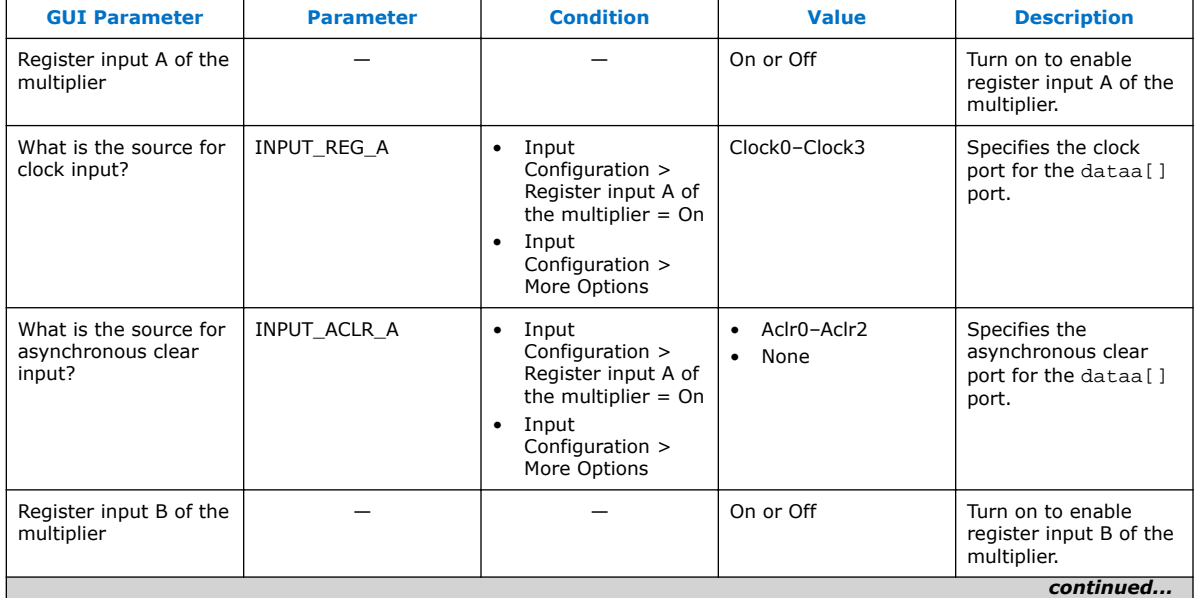

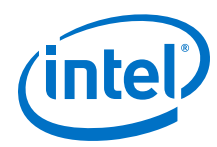

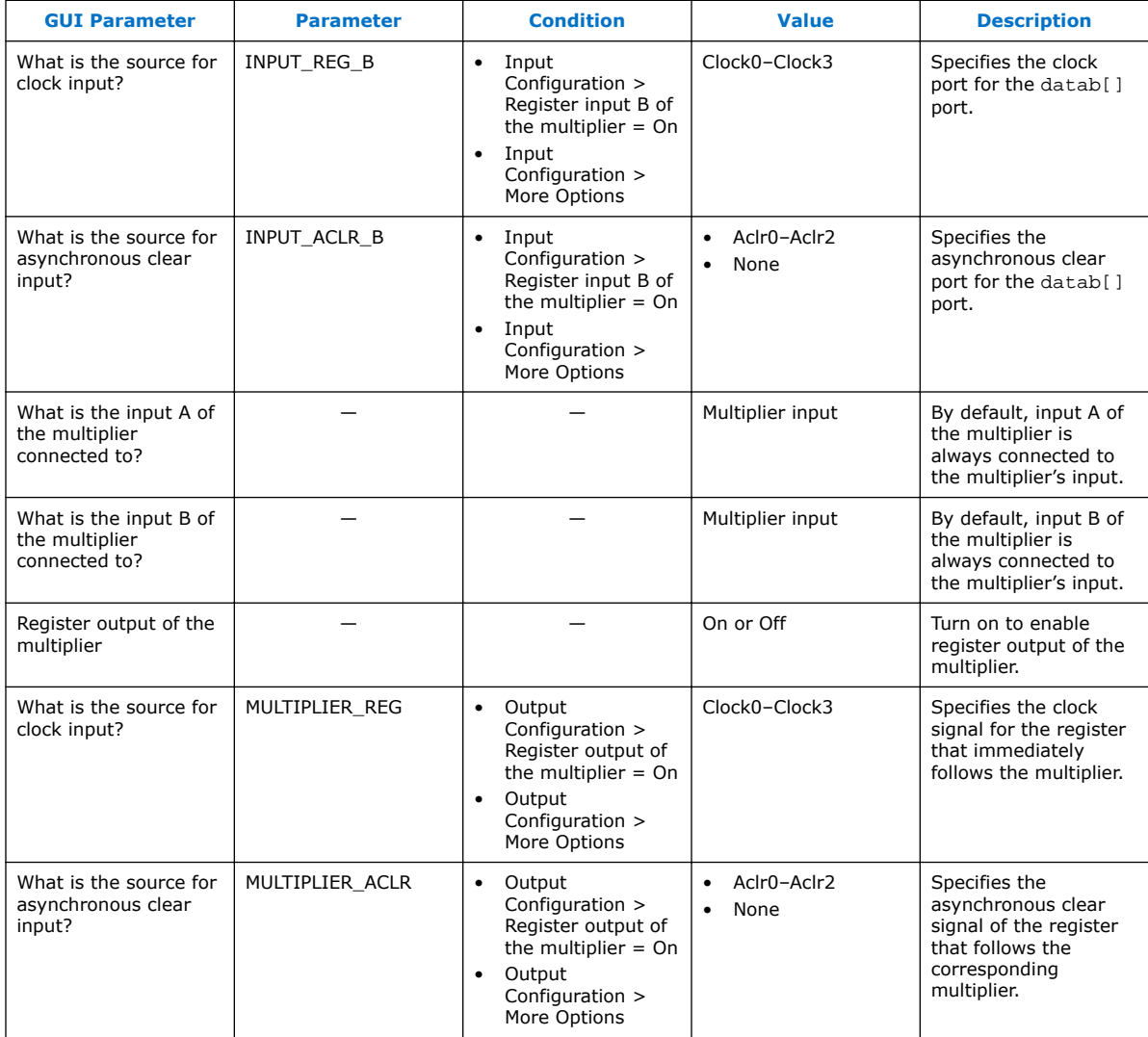

### **Table 12. ALTMULT\_ACCUM Parameters - Accumulator**

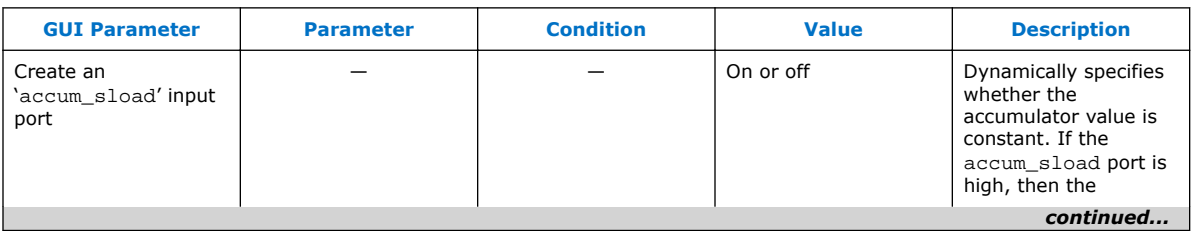

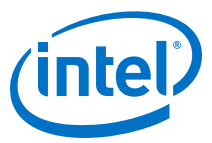

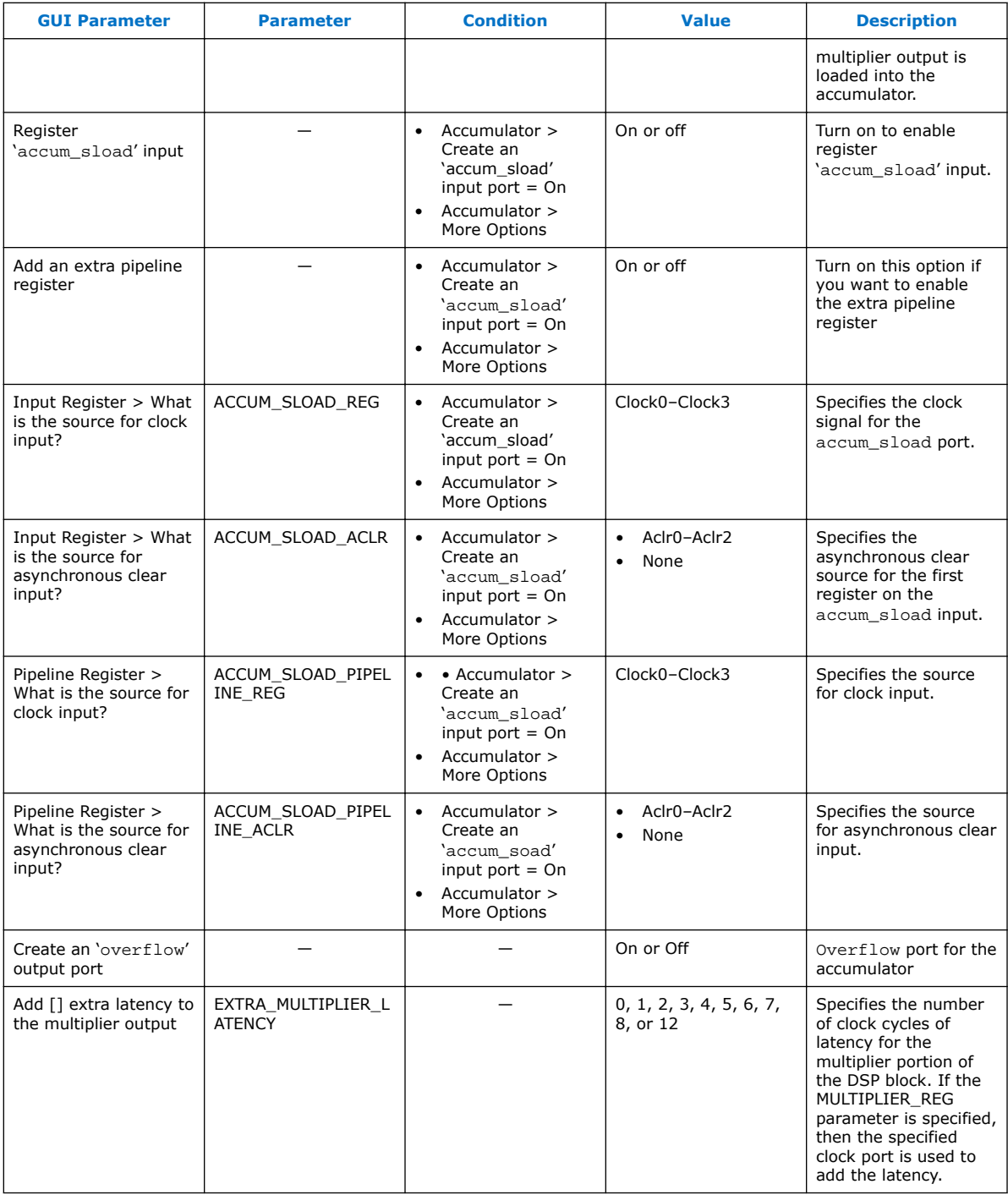

# <span id="page-19-0"></span>**5.2 ALTMULT\_ACCUM Ports**

### **Table 13. ALTMULT\_ACCUM IP Core Input Ports**

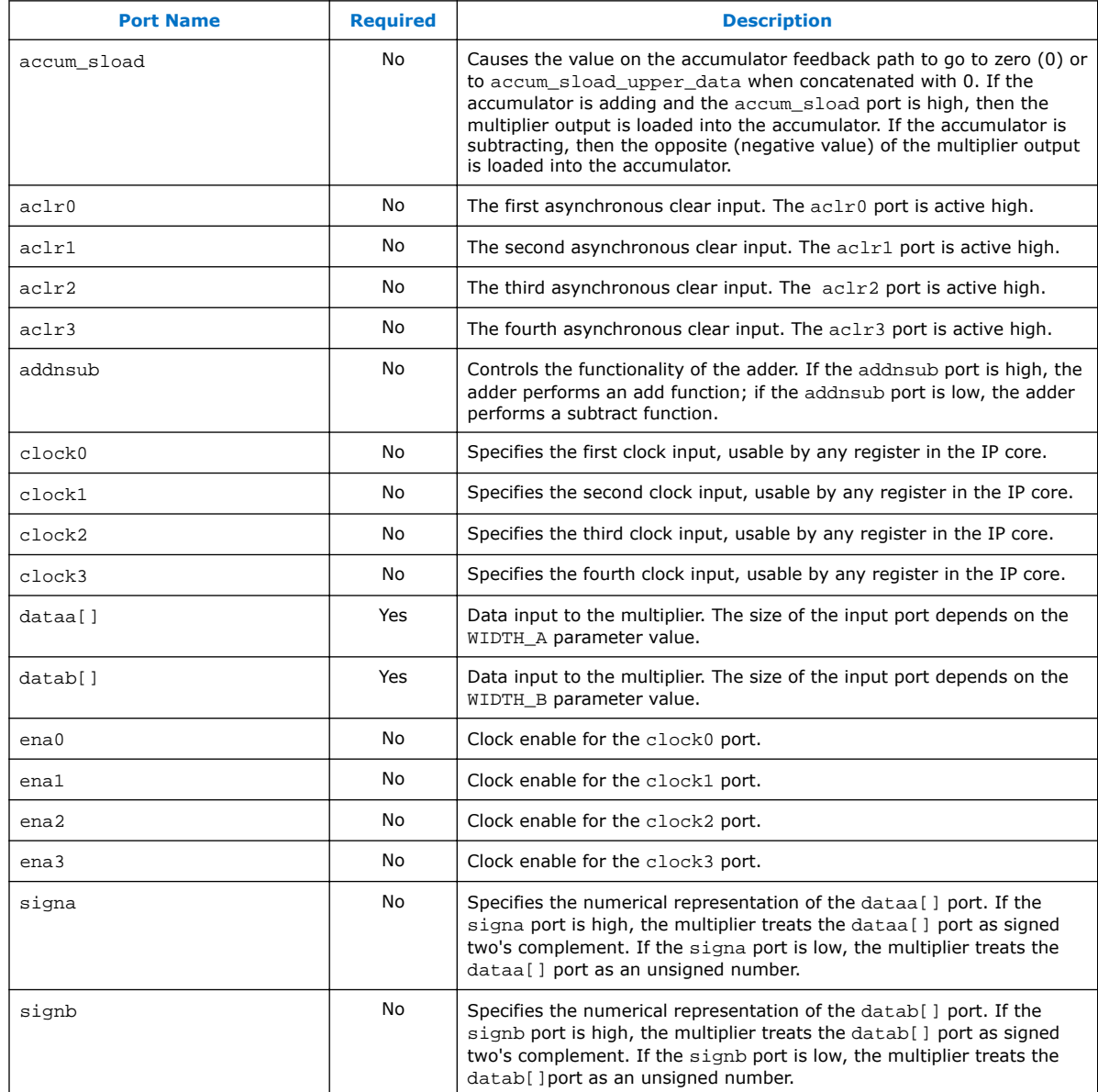

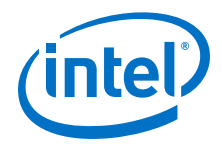

### **Table 14. ALTMULT\_ACCUM IP Core Output Ports**

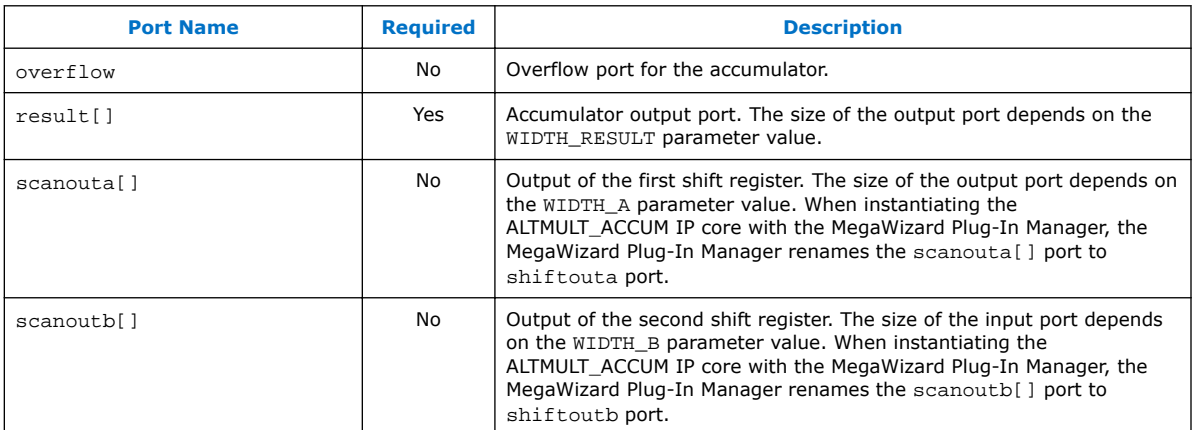

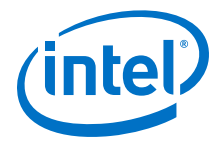

# <span id="page-21-0"></span>**6 ALTMULT\_ADD (Multiply-Adder) IP Core References for MAX 10**

### **6.1 ALTMULT\_ADD Parameter Settings**

There are three groups of options: **General**, **Extra Modes**, and **Multipliers**.

#### **Table 15. ALTMULT\_ADD Parameters - General**

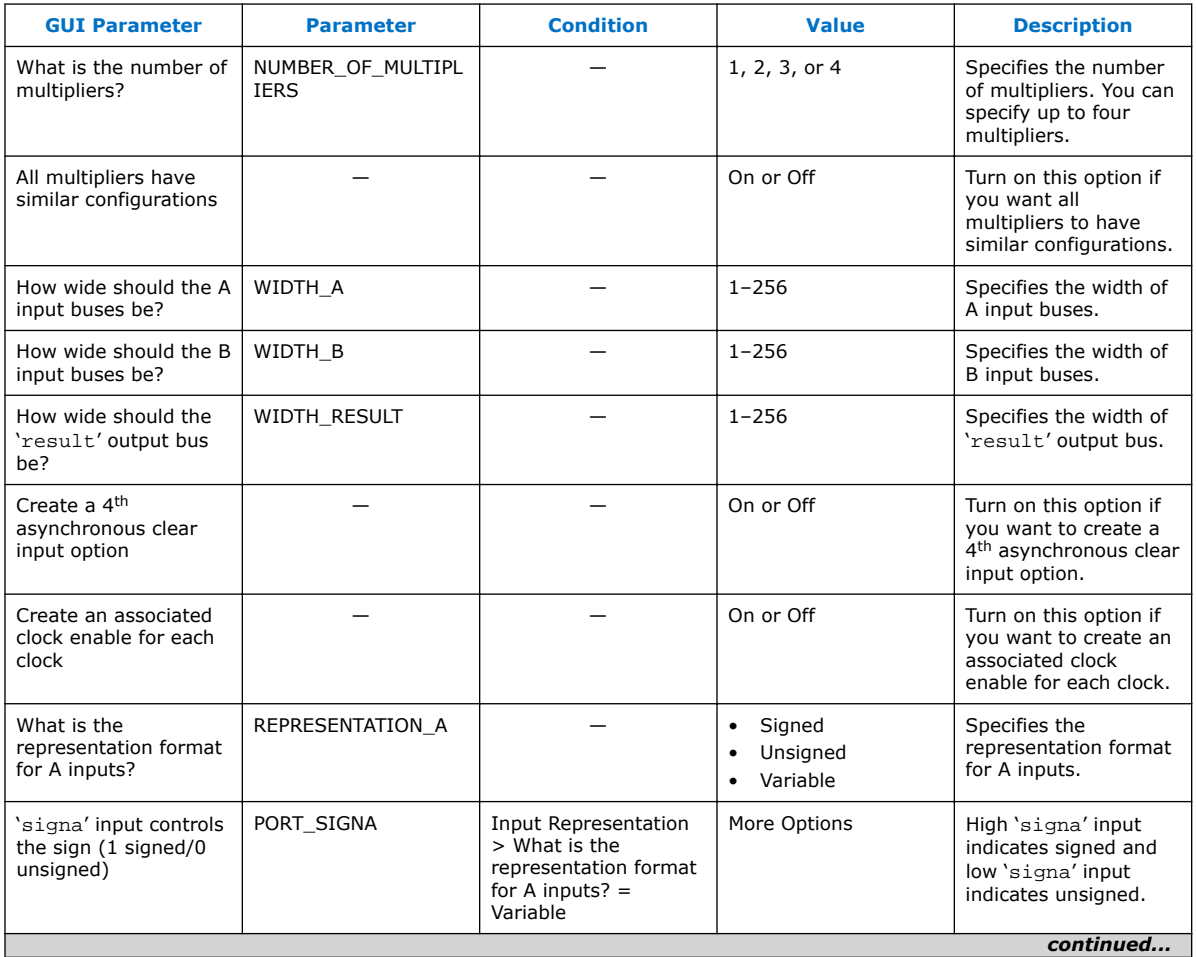

Intel Corporation. All rights reserved. Intel, the Intel logo, Altera, Arria, Cyclone, Enpirion, MAX, Nios, Quartus and Stratix words and logos are trademarks of Intel Corporation or its subsidiaries in the U.S. and/or other countries. Intel warrants performance of its FPGA and semiconductor products to current specifications in accordance with Intel's standard warranty, but reserves the right to make changes to any products and services at any time without notice. Intel assumes no responsibility or liability arising out of the application or use of any information, product, or service described herein except as expressly agreed to in writing by Intel. Intel customers are advised to obtain the latest version of device specifications before relying on any published information and before placing orders for products or services. \*Other names and brands may be claimed as the property of others.

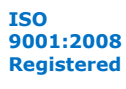

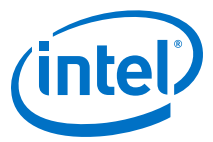

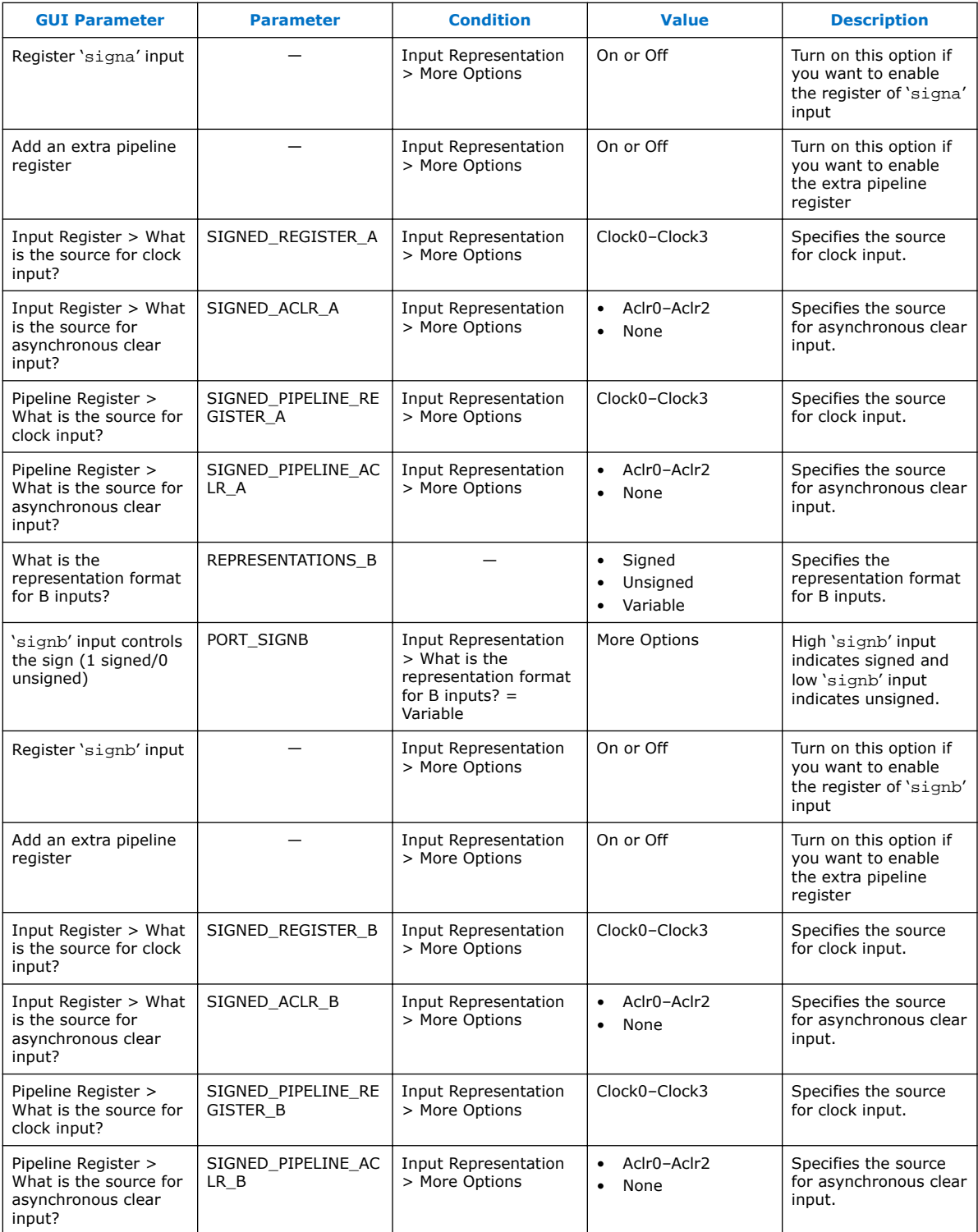

### **Table 16. ALTMULT\_ADD Parameters - Extra Modes**

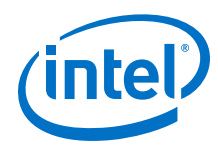

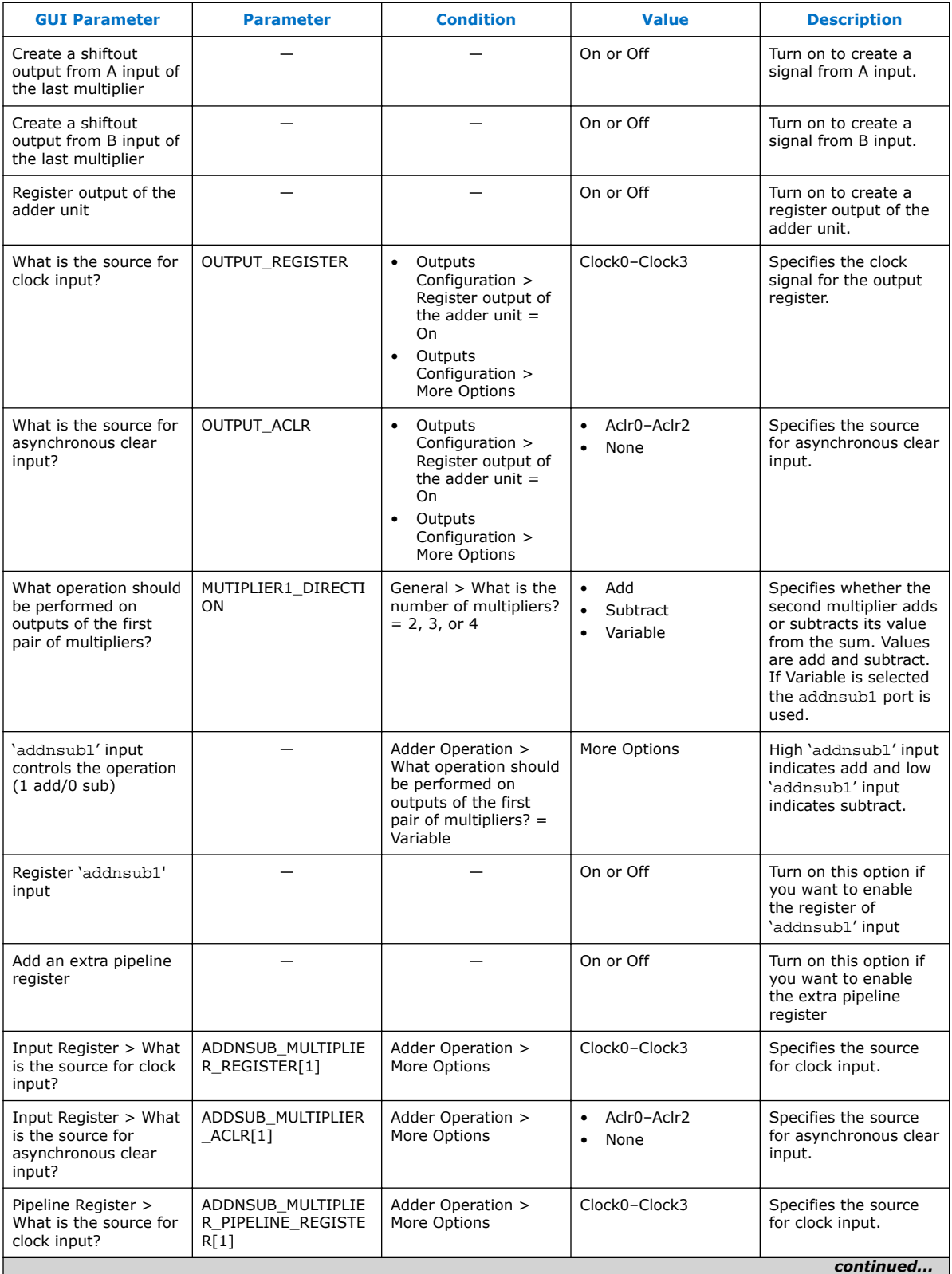

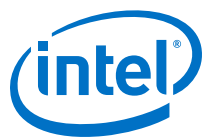

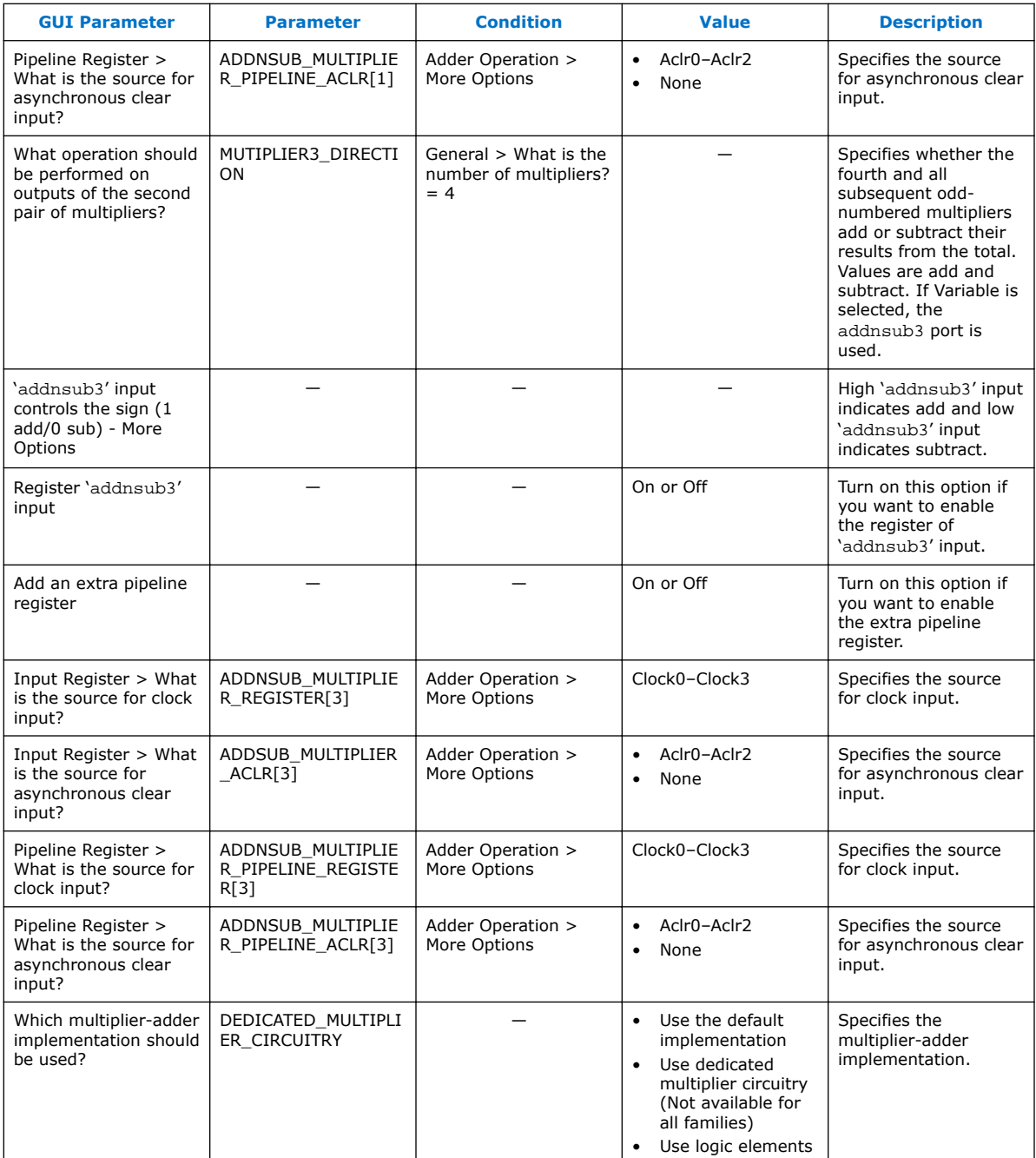

### **Table 17. ALTMULT\_ADD Parameters - Multipliers**

![](_page_25_Picture_0.jpeg)

![](_page_25_Picture_321.jpeg)

![](_page_26_Picture_1.jpeg)

<span id="page-26-0"></span>![](_page_26_Picture_306.jpeg)

# **6.2 ALTMULT\_ADD Ports**

### **Table 18. ALTMULT\_ADD IP Core Input Ports**

![](_page_26_Picture_307.jpeg)

### **Table 19. ALTMULT\_ADD IP Core Output Ports**

![](_page_26_Picture_308.jpeg)

![](_page_27_Picture_1.jpeg)

# <span id="page-27-0"></span>**7 ALTMULT\_COMPLEX (Complex Multiplier) IP Core References for MAX 10**

### **7.1 ALTMULT\_COMPLEX Parameter Settings**

There are two groups of options: **General** and **Implementation Style/Pipelining**.

#### **Table 20. ALTMULT\_COMPLEX Parameters - General**

This table lists the IP core parameters applicable to MAX 10 devices.

![](_page_27_Picture_331.jpeg)

#### **Table 21. ALTMULT\_COMPLEX Parameters - Implementation Style/Pipelining**

This table lists the IP core parameters applicable to MAX 10 devices.

![](_page_27_Picture_332.jpeg)

Intel Corporation. All rights reserved. Intel, the Intel logo, Altera, Arria, Cyclone, Enpirion, MAX, Nios, Quartus and Stratix words and logos are trademarks of Intel Corporation or its subsidiaries in the U.S. and/or other countries. Intel warrants performance of its FPGA and semiconductor products to current specifications in accordance with Intel's standard warranty, but reserves the right to make changes to any products and services at any time without notice. Intel assumes no responsibility or liability arising out of the application or use of any information, product, or service described herein except as expressly agreed to in writing by Intel. Intel customers are advised to obtain the latest version of device specifications before relying on any published information and before placing orders for products or services.

**[ISO](http://www.altera.com/support/devices/reliability/certifications/rel-certifications.html) [9001:2008](http://www.altera.com/support/devices/reliability/certifications/rel-certifications.html) [Registered](http://www.altera.com/support/devices/reliability/certifications/rel-certifications.html)**

\*Other names and brands may be claimed as the property of others.

![](_page_28_Picture_1.jpeg)

<span id="page-28-0"></span>![](_page_28_Picture_226.jpeg)

## **7.2 Signals**

### **Table 22. ALTMULT\_COMPLEX Input Signals**

![](_page_28_Picture_227.jpeg)

### **Table 23. ALTMULT\_COMPLEX Output Signals**

![](_page_28_Picture_228.jpeg)

![](_page_29_Picture_1.jpeg)

# <span id="page-29-0"></span>**A MAX 10 Embedded Multipliers User Guide Archives**

If an IP core version is not listed, the user guide for the previous IP core version applies.

![](_page_29_Picture_68.jpeg)

Intel Corporation. All rights reserved. Intel, the Intel logo, Altera, Arria, Cyclone, Enpirion, MAX, Nios, Quartus and Stratix words and logos are trademarks of Intel Corporation or its subsidiaries in the U.S. and/or other countries. Intel warrants performance of its FPGA and semiconductor products to current specifications in accordance with Intel's standard warranty, but reserves the right to make changes to any products and services at any time without notice. Intel assumes no responsibility or liability arising out of the application or use of any information, product, or service described herein except as expressly agreed to in writing by Intel. Intel customers are advised to obtain the latest version of device specifications before relying on any published information and before placing orders for products or services. \*Other names and brands may be claimed as the property of others.

![](_page_29_Picture_6.jpeg)

![](_page_30_Picture_1.jpeg)

# <span id="page-30-0"></span>**B Additional Information for MAX 10 Embedded Multipliers User Guide**

### **B.1 Document Revision History for MAX 10 Embedded Multipliers User Guide**

![](_page_30_Picture_110.jpeg)

Intel Corporation. All rights reserved. Intel, the Intel logo, Altera, Arria, Cyclone, Enpirion, MAX, Nios, Quartus and Stratix words and logos are trademarks of Intel Corporation or its subsidiaries in the U.S. and/or other countries. Intel warrants performance of its FPGA and semiconductor products to current specifications in accordance with Intel's standard warranty, but reserves the right to make changes to any products and services at any time without notice. Intel assumes no responsibility or liability arising out of the application or use of any information, product, or service described herein except as expressly agreed to in writing by Intel. Intel customers are advised to obtain the latest version of device specifications before relying on any published information and before placing orders for products or services. \*Other names and brands may be claimed as the property of others.

![](_page_30_Picture_6.jpeg)